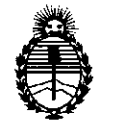

Ministerio de Salud Secretaría de Políticas, Regulación e Institutos A.N.M.A.T.

**DISPOSICIÓN Nº 6652** 

**BUENOS AIRES,** 

3 1 *OCT 2013*

VISTO el Expediente N° 1-47-21513/11-7 del Registro de esta Administración Nacional de Medicamentos, Alimentos y Tecnología Médica (ANMAT), y

#### CONSIDERANDO:

Que por las presentes actuaciones SCA Electromedicina SRL solicita se autorice la inscripción en el Registro Productores y Productos de Tecnología Médica (RPPTM) de esta Administración Nacional, de un nuevo producto médico.

Que las actividades de elaboración y comercialización de productos médicos se encuentran contempladas por la Ley 16463, el Decreto 9763/64, y MERCOSUR/GMC/RES. N° 40/00, incorporada al ordenamiento jurídico nacional por Disposición ANMAT N° 2318/02 (TO 2004), y normas complementarias.

Que consta la evaluación técnica producida por el Departamento de Registro.

Que consta la evaluación técnica producida por la Dirección Nacional de Productos Médicos, en la que informa que el producto estudiado reúne los requisitos técnicos que contempla la norma legal vigente, y que los establecimientos declarados demuestran aptitud para la elaboración y el control de calidad del producto cuya inscripción en el Registro se solicita.

Que los datos identificatorios característicos a ser transcriptos en los proyectos de la Disposición Autorizante y del Certificado correspondiente, han sido convalidados por las áreas técnicas precedentemente citadas.

Que se ha dado cumplimiento a los requisitos legales y formales que contempla la normativa vigente en la materia.

Que corresponde autorizar la inscripción en el RPPTM del producto médico objeto de la solicitud.

Que se actúa en virtud de las facultades conferidas por los Artículos 80, inciso 11) y 100, inciso i) del Decreto 1490/92 y por el Decreto 1271/13.

 $$\begin{array}{c} 8^{\circ}, \text{inciso II} \\ \longrightarrow \\ \longrightarrow \end{array}$$ 

 $\int$ 

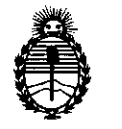

**6652**

Ministerio de Salud Secretaría de Políticas, Regulación e Institutos A.N.M.A.T.

#### **DISPOSICION N!**

#### Por ello;

# EL ADMINISTRADOR NACIONAL DE LA ADMINISTRACIÓN NACIONAL DE MEDICAMENTOS,ALIMENTOS Y TECNOLOGÍA MÉDICA DISPONE:

ARTICULO 10- Autorízase la inscripción en el Registro Nacional de Productores y Productos de Tecnología Médica (RPPTM) de la Administración Nacional de Medicamentos, Alimentos y Tecnología Médica del producto médico de marca Bioptics, nombre descriptivo Sistema de Radiografía Digital y nombre técnico Sistema de Radiografía Digital, de acuerdo a lo solicitado, por SCA Electromedicina SRL, con los Datos Identificatorios Característicos que figuran como Anexo I de la presente Disposición y que forma parte integrante de la misma.

ARTICULO 20 - Autorízanse los textos de los proyectos de rótulo/s y de instrucciones de uso que obran a fojas 15 y 60 a 70 y 79 a 89 respectivamente, figurando como Anexo 11 de la presente Disposición y que forma parte integrante de la misma.

q, ARTICULO 3° - Extiéndase, sobre la base de lo dispuesto en los Artículos precedentes, el Certificado de Inscripción en el RPPTM, figurando como Anexo III de la presente Disposición y que forma parte integrante de la misma

ARTICULO 40 - En los rótulos e instrucciones de uso autorizados deberá figurar la leyenda: Autorizado por la ANMAT, PM-1833-3, con exclusión de toda otra leyenda no contemplada en la normativa vigente.

ARTICULO 50- La vigencia del Certificado mencionado en el Artículo 3° será por cinco (5) años, a partir de la fecha impresa en el mismo.

ARTICULO 6° - Regístrese. Inscríbase en el Registro Nacional de Productores y Productos de Tecnología Médica al nuevo producto. Por Mesa de Entradas notifíquese al interesado, haciéndole entrega de copia autenticada de la presente Disposición, conjuntamente con sus Anexos I, II y III. Gírese al Departamento de

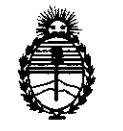

Ministerio de Salud Secretaría de Políticas, Regulación e Institutos A.N.M.A.T.

DISPOSICIÓN Nº

6652

Registro a los fines de confeccionar el legajo correspondiente. Cumplido, archívese.

Expediente Nº 1-47-21513/11-7

 $minpC$ 

Dr. OTTO A. ORSINGHER **Sub Administrador Nacional A.N.M.A.T.** 

DISPOSICIÓN Nº

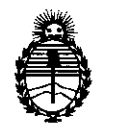

Ministerio de Salud Secretaria de Politicas, Regulación e Institutos A.N.M.A.T.

#### ANEXO 1

DATOS IDENTIFICATORIOS CARACTERÍSTICOS del PRODUCTO MÉDICO inscripto en el RPPTMmediante DISPOSICIÓN ANMAT N° **.¡,g.6..5 ..2 ....**

Nombre descriptivo: Sistema de Radiografía Digital

Código de identificación y nombre técnico UMDNS: 18-430 - Sistema de Radiografía Digital.

Marca: Bioptics

Clase de Riesgo: Clase I

Indicaciones autorizadas: Sistema digital de adquisición de imágenes radiográficas del tejido extraído durante una cirugía o una biopsia mamaria. Modelo: BioVision, Core Vision.

Condición de expendio: Venta exclusiva a profesionales e instituciones sanitarias Nombre del fabricante: Faxitron Bioptics LLC.

Lugar de elaboración: 3440 E. Britannia Drive, Suite 150, Tucson, AZ 85706, Estados Unidos.

Expediente N° 1-47-21513/11-7 . DISPOSICIÓN Nº 6652

 $\mu$   $h~$  in  $q^2$ 

**Dr.** OTTO **A.** ORSINGHE **Sub Administrador Nacional A;N.il4.A.\II.**

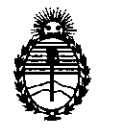

Ministerio de Salud Secretaría de Políticas, Regulación e Institutos A.N.M.A.T.

#### ANEXO II

TEXTO DEL/LOS RÓTULO/S e INSTRUCCIONES DE USO AUTORIZADO/S del PRODUCTO MÉDICO inscripto en el RPPTM mediante DISPOSICIÓN ANMAT Nº

6652

Dr. OTTO A. ORSINGHER Sub Administrador Nacional A.N.M.A.T.

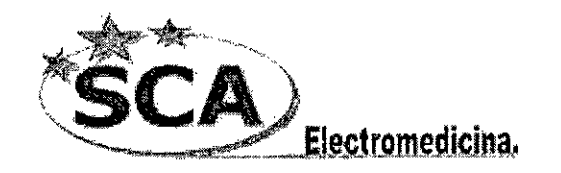

**6652**

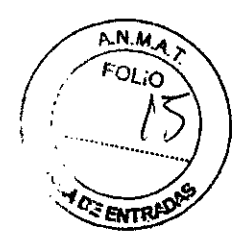

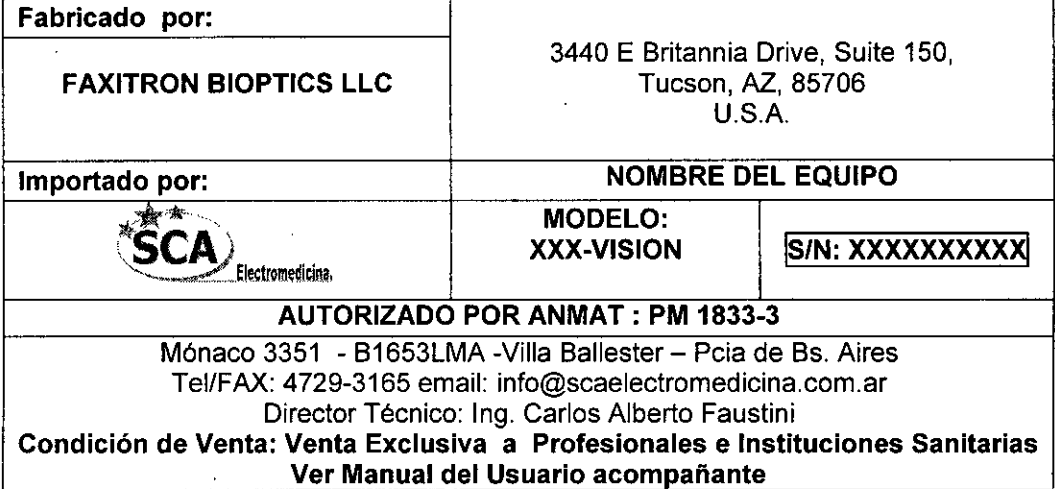

**South of The Project W** 

Velo Lyns Albe SCA electromethina S.R.L. Acoderado

 $\hat{\mathbf{r}}$ 

ng. Carlþs Alberto Ing. Quimico\_(UBA) 29CPIQ **esponsable Técnico**

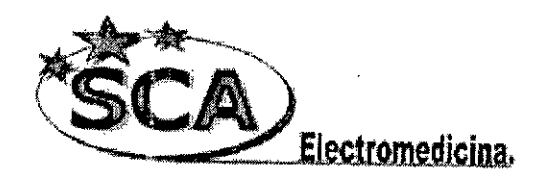

•

,.

می از

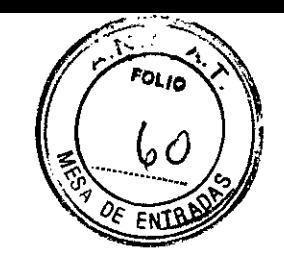

6652

# **SUMARIO DE INSTRUCCIONES BASICAS s/Anexo III.B disp. 2318/02**

# **Bioptics BioVISION**

 $\mathbf{V}$ SCA eleetromedicina S.R.L. P/SCA electromedicina SRL<br>Doctor cuis Velo<br>Director/Comercial Carlos Faustirj Faxitron Bioptics LLC **Director Técnico** Manaco 3351 • Villa Ballester *3440* E. Britannia Dr. Suite 150 Ing/Químico - UBA Buenos Aires (B1653LMA) MN 2429 CIPQ Tucson (AZ85706)

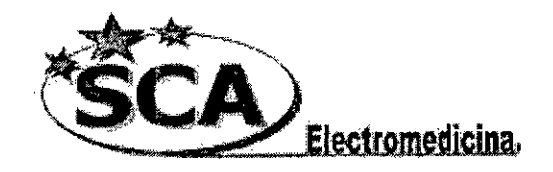

**6652**

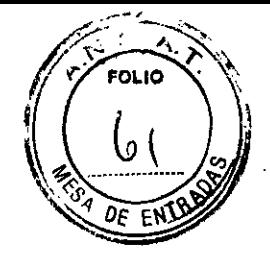

 $\mathbf{v}$ 

### SISTEMA DE RADIOLOGíA DIGITAL DE PIEZAS QUIRÚRGICAS FAXITRON BioVision

#### 1.0 RAZÓN SOCIAL DEL FABRICANTE

Faxitron Bioptics, LLC 3440 E. Britannia Dr. Suite# 150 Tuesan, AZ 85706 (520) 399-8180 (520) 399-8182 Fax [www.faxitron.com](http://www.faxitron.com)

#### RAZÓN SOCIAL DEL IMPORTADOR

SCA Electromedicina S.R.L.

Mónaco 3351, Villa Ballester. Buenos Aires (1653), Argentina.

#### 1.1 DESCRIPCIÓN del DISPOSITIVO -

El sistema Digital BioVision contiene un generador de rayos x de alta frecuencia y detector digital para la obtención y adquisición de imágenes digitales. El tubo y el detector están montados dentro de una cabina autoblindada, que garantiza la estanqueidad de los rayos X.

El sistema cuenta además con un exposimetro automático (AEC), que ajusta automáticamente los valores de energia y duración del disparo en función del objeto a exponer.

El software de adquisición de imágenes radiográficas,FAXITRON VISION, permite la calibración, exhibición y análisis de las imágenes adquiridas. Vision es el corazón del sistema, y está dotado con las licencias de transmisión de imágenes DICOM 3.0, DICOM Print y DICOM Work List (MWL).

El sistema Digital BioVision es de diseño portable, no requiere ningún blindaje externo para aislar las emisiones secundarias de Rayos X, y no requiere de una línea de alimentación ~. ,ed dedicada.

En el caso de interrumpirse la alimentación de red, el sistema cuenta con baterías internas que proveerán soporte por más 3 horas

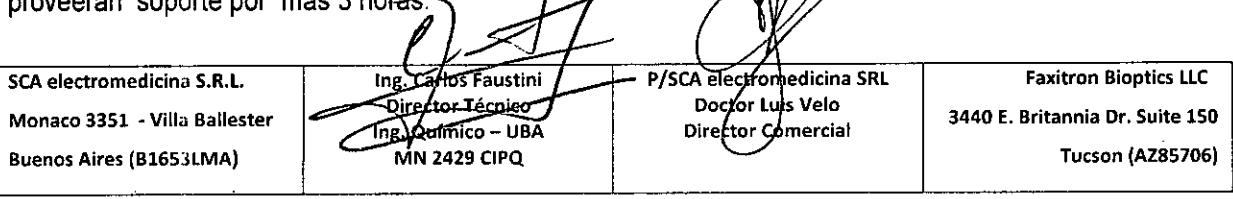

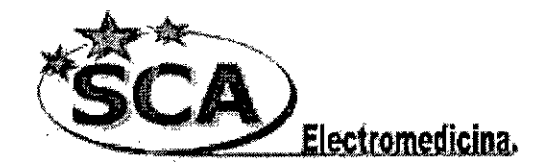

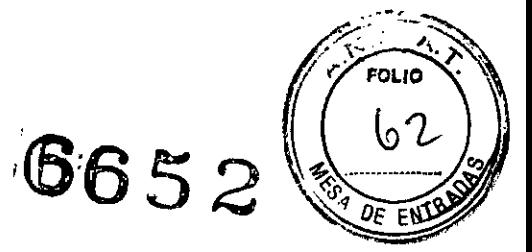

#### **Especificaciones**

- Resolución 10 Ip/mm (50 micrones) en tomas por contacto
- Opciones de Magnificación = 1:1, 1.4:1, 2:1
- Monitor de 24", de alta resolución ( 2.3 MP)
- **Area 10 cm x 15 cm**  $(4" \times 6")$
- Rango de Energia: 20 KV a 40 KV
- Fuente de Tungsteno con filtro de Berilio de 0.125 mm.
- Corriente del tubo: 1.5 mA
- Tamaño del punto focal: 50 um nominales
- Interface DICOM: DICOM Store, DICOM Annotate, DCOM Print & DICOM MWL (Modality Work List)
- Alimentación: 120 VAC 200 W Max / 240 VAC 400 W Max
- Tamaño: 55 cm (Ancho) x 48 cm (Profundidad) x 174 cm (Alto)
- Peso: 90 Kg

#### **1.2 INDICACIONES PARA EL USO**

**BioVision** es un sistema digital de adquisición de imágenes radiográficas del tejido extraido durante una cirugia.

La posibilidad de montar el equipo dentro de la sala de operaciones, permite reducir el tiempo que el paciente necesita estar bajo exanimación.

### **1.3 Símbolos de precaucíón y Advertencia**

;"W siguientes simbolos se utilizan en este manual:

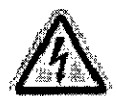

Advertencia de electrocución.

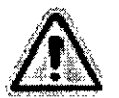

Advierte de una condición peligrosa. Estesimbolo es acompañado generalmente por a un simbolo más especifico e instrucciones apropiadas en cuanto a la naturaleza del peligro, y de la información sobre cómo evitar el peligro.

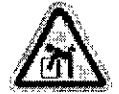

Advierte al usuario de tener especial cuidado en la elevación del equipo pesado para evitar daños corporales y daño al equipo.

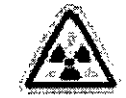

Advierte que hay emisión de radiación al área etiquet $\rlap{/}$ 

**Buenos Aires (B165JlMI\) Manaco 3351 • Villa Ballcstcr** I ~L...•**eledromedicina S.R.l.**

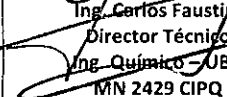

*PISCA* **elect o é1icinaSRl Doctor Alis** Velo **Director Co**mercial

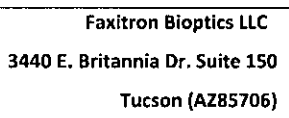

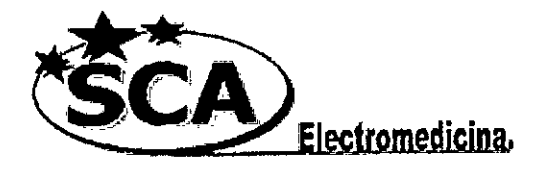

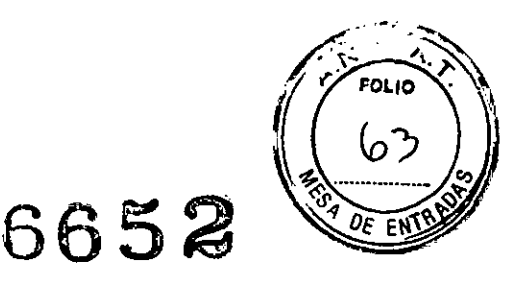

;1

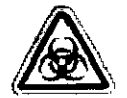

Advierte al usuario que se debe utilizar la protección apropiada (tal como guantes quirúrgicos o un envase aprobado para el espécimen) para evitar la exposición a los materiales contaminados tales como pacientes y muestras de tejido.

### **Disposición del sistema**

#### **Inspección de las cajas**

El sistema BioVision llega integrado en un único embalaje.

#### **Manejo y Transporte del embalaje**

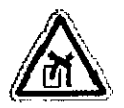

Precaución: La unidad BioVision pesa aproximadamente (90 Kg). Para su traslado mientras esté embalado será necesario el uso de una zorra o clark. La caja no debe ser volcada tal como lo indican los símbolos impresos en ella.

#### .. **Condiciones ambientales de almacenaje** ~I

Operacional:

I

- temperatura del: 15.5 a 30 grados de C o 60 a 86 grados de F.
- higrometría del: < 75 por ciento.

Almacenaje y transporte:

- temperatura del: 0 a 45 grados de C o 32 a 113 grados de F.
- higrometría del: < 75 por ciento.

#### **Moviendo el sistema BioVision**

Una vez desembalado, El sistema BIOVISION puede ser trasladado gracias a que se encuentra montado sobre un carro. Este diseño tiene como objeto permitir mover el sistema de una sala de operaciones a otra dentro de la institución.

-

El sistema móvil del BIOVISION no fue disenado para ser trasladado por veredas o calles. Si fuera necesario moverlo de locación deberá reembalarse en su caja original, y llamar al servicio técnico autorizado para su traslado y reinstalación.

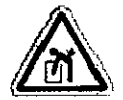

Precaución: No intente levantar el equipo. La unidad de BioVision es relativamente pesada y no se diseña ser levantada.

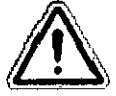

Advertencia: No bloquear el área detrás o inmediatomente delante de la unidad, este espacio abierto es necesari $\beta$  para la ventilación  $\beta$  el sistema y de la PC.

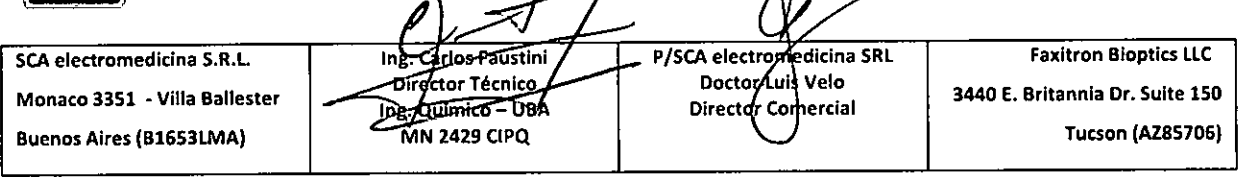

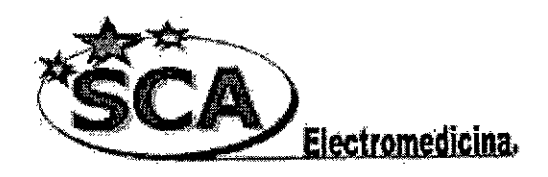

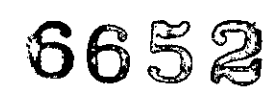

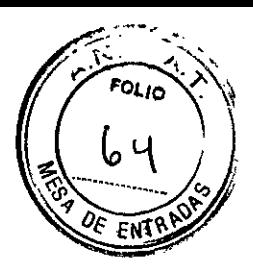

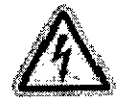

**Advertencia: El** cable eléctrico del sistema BioVision posee **un** enchufe con puesta a tierra. No intentar modificar el enchufe o el receptáculo.

# **Instalación:**

#### **Precauciones generales**

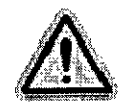

Las precauciones siguientes se deben tomar para prevenir daño al sistema:

- 1. nunca conecte o desconecte los cables de la comunicación y/o de alimentación, mientras que la cámara esté encendida.
- 2. No golpee la unidad, el sistema de la cámara tiene una placa "Fiberoptic faceplate" muy sensible a daños por golpes.
- 3. **El** sistema de BioVision tiene un modo de la calibración. La calibración debe realizarse diariamente para asegurar el correcto funcionamiento del sistema. Verificar que la bandeja para las muestras este limpia y libre de cualquier residuo antes de calibrar la unidad.
- 4. Verificar que la puerta para las muestra de piezas quirúrgicas esté completamente cerrada antes de apagar la unidad.
- 5. verificar que la bandeja para las muestras de biopsias este limpia y libre de cualquier residuo antes de apagar la unidad.

#### **Protocolo de arranque del sistema**

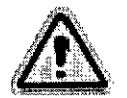

#### **Esta secuencia se debe seguir para asegurar el correcto funcionamiento del sistema.**

- 1. Encender el equipo y el monitor "ON". Esperar a que se complete la secuencia de arranque antes de continuar.
- Hacer doble click en el ICONO visión software para inicializar el sistema. Una vez 2. arrancada la aplicación está listo para operar.

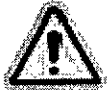

Sugerencia<br>Esperar al menos 30 minutos antes de realizar la ¢alibración y adquisición de **Sugerencia** imagenes.

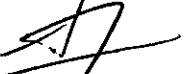

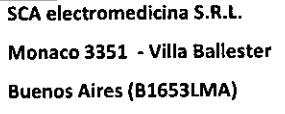

Carlos Faustini lngi Director Téchico g. Quimics - UBA **MN 2429 CIPQ** 

P/SCA electromedicina SRL Doctor quis Velo Director comercial

**Tucson (AZ85706) Faxitron Bioptics LlC 3440 E. Britannia Dr. Suite 150**

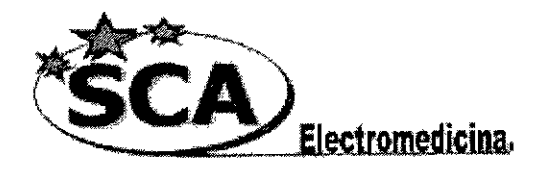

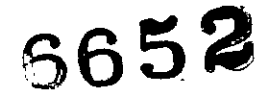

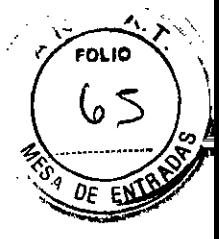

#### Recomendaciones adicionales

- 1. Realizar a diario la calibración del sistema antes de su uso.
- 2. Realizar la calibración del sistema después de moverlo a otro sitio a fin de evitar dificultades con la calidad de la proyección de la imagen asociadas a las diferencias de temperatura ambiente y humedad del recinto.

#### Arranque Rápido - Operación Básicadel Bioptics Bio VISION

• Antes de encender el sistema, cerciórese que todas las conexiones de cableados están aseguradas .

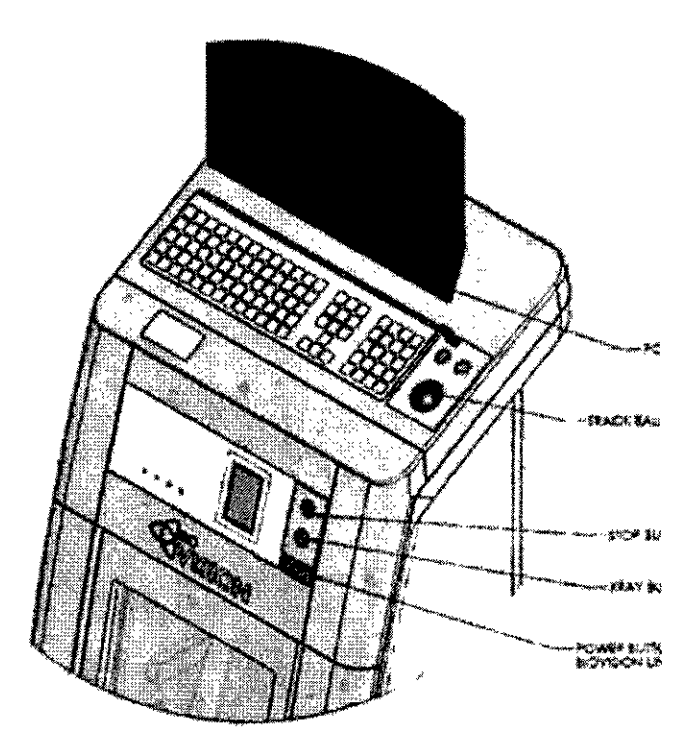

Figura Panel Frontal del BioVISION

#### Procedimientos Básicos de Diagnóstico por Imagenes

Advertencia: El utilizar el BioVISION de una manera diferente a la descrita en este manual puede resultar en daños al equipo o daños personales.

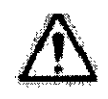

**•** 

Advertencia: Utilice contenedores o guantes apropiados para evitar contacto con el tejido de los pacientes.

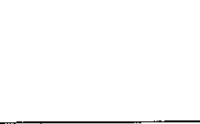

P/SCA electrogredicina SRL **Faxitron Bioptics LlC** ng/Carlos Faustin Doctor Luis Velo **Ir écnico 3440 E. Britannia Dr. Suite 150** Director Comercial **g. Químico - USA TuC\$on (AZ85706)**

**Monaco 3351 . Villa Ballester Buenos Aires (B1653LMA) SCA electromedicina S.R.L.**

**MN 2429 CIPQ**

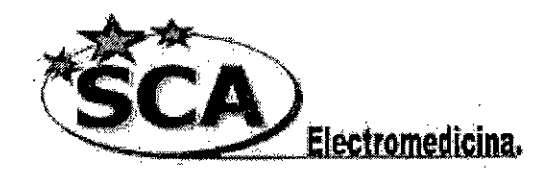

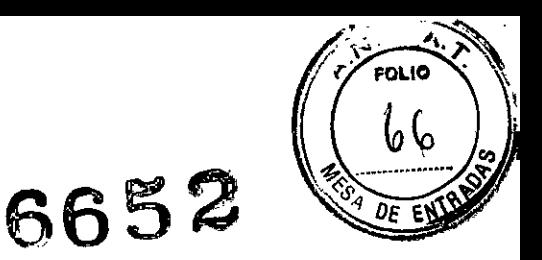

- 1. Ubique el espécimen en una *bandeja suministrada por Bioptics Inc.,* o su *institución* y cuidadosamente insérlela en el área de la bandeja construida en el cajón deslizable de la Unidad Boiptics BioVISION para imágenes. El área de imágenes esta señalada en una reseña exterior.
- 2. Escoja o ingrese el paciente en el programa de Visión y comience la adquisición de imagen del programa.
- 3. Oprima el botón "ENCENDIDO" *(verde)* de la Unidad BioVision. Esto comenzara la exposición a rayos X.
- 4. Espere hasta la imagen esté expuesta.
- 5. Utilice el dispositivo de señalador de rodillo para mover el ratón sobre la imagen desplegada y mueva el cursor hacia arriba y abajo para lograr más niveles de brillo *I* oscuridad, o mueva el cursor hacia la izquierda y derecha para niveles de contraste altos o bajos. Mueva el cursor hasta que la imagen llegue a niveles deseados.

*Repita* pasos 1 hasta el 4 para otros especimenes.

Ver la siguiente sección "AEC Operación Básica Automática" para más información.

Control de exposición Automático (CEA) Operación Básica

• Vayaal menú principal, (el menú en ia parte superior de la pantalla). Escoja"HERRAMIENTAS", "HERRAMIENTAS AVANZADAS" después "PRESHOT AEC Configuración de Exposición

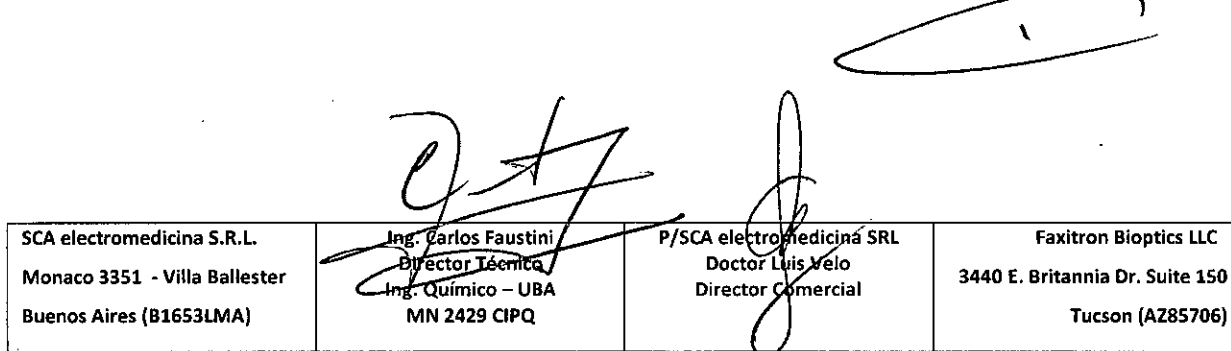

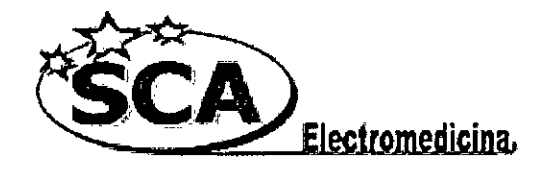

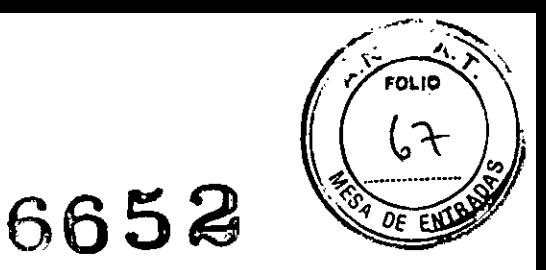

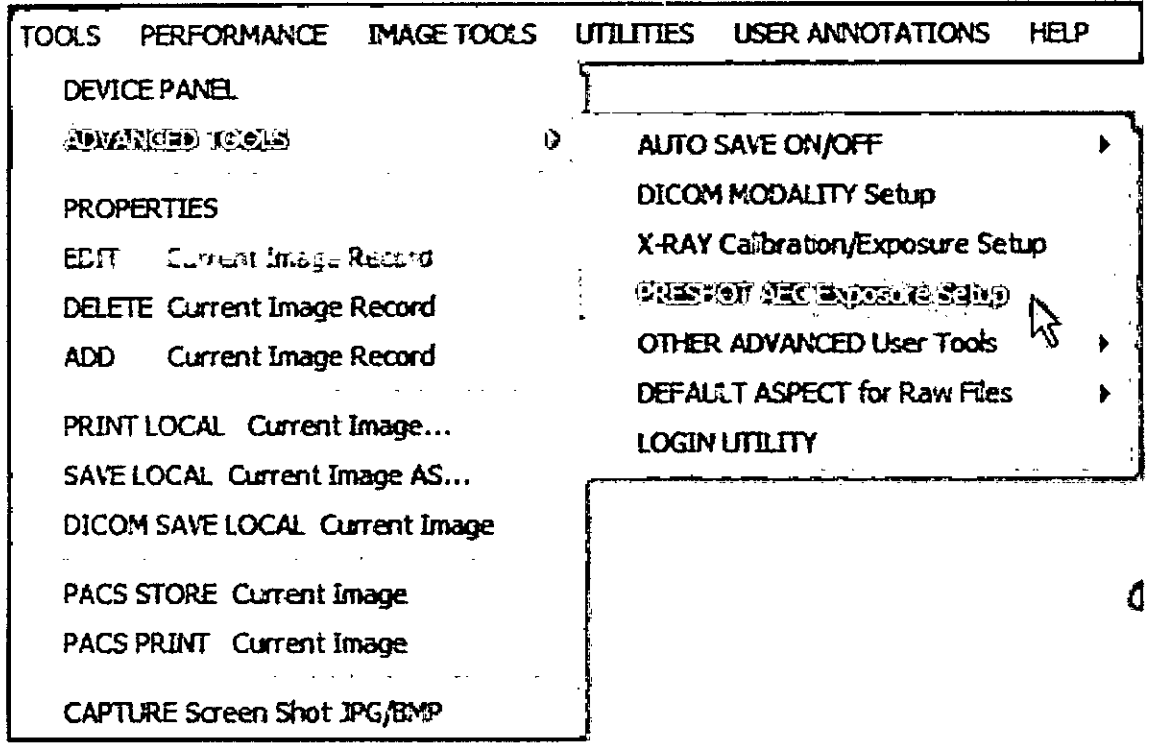

Figura : Selecionando Preshot AEC Configuración de Exposición

Ingrese los valores de PRESHOT AEC values en la siguiente ventana. Observe los  $\bullet$ valores en la imagen siguiente, son ejemplos únicamente. Los valores correctos necesitaran ser ingresados para su sistema particular.

**Jng Karlos Fausting** SCA electromedicina S.R.L. P/SCA electronedicina SRL **Faxitron Bioptics LLC** Doctor Luis Velo **Director Tecnico** Monaco 3351 - Villa Ballester 3440 E. Britannia Dr. Suite 150  $\subset$ **The Químico UBA** Director Comercial **Buenos Aires (B1653LMA) MN 2429 CIPQ Tucson (A285706)** 

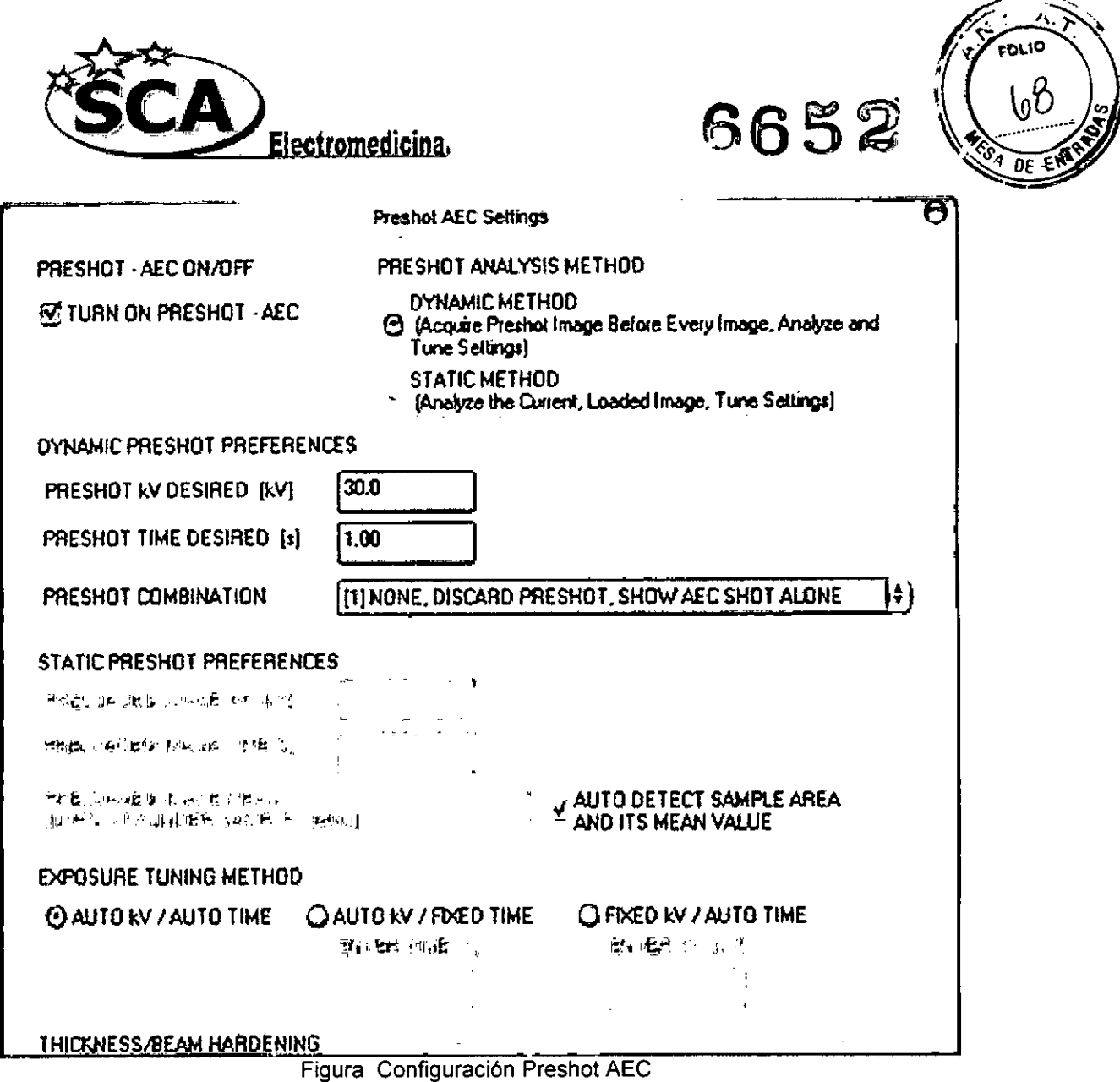

Las configuraciones de la figura precedente, reflejan un 30 kV y 1 segundo de tiempo de exposición para la configuración de pre-disparo. Los usuarios pueden ingresar la sección de los parámetros de pre-disparo solamente con la selección del METODO DINAMICO en METODO DE ANALISIS. La selección del METODO ESTA-TICO utilizara los el parámetros pre definidos por Bioptics. Adicionalmente, el usuario tiene la opción de seleccionar el kV y la configuración de exposición de tiempo de la sección de METODO DE **EXPOSICION Y SINTONIZACION.** 

Para imágenes mas exactas, el usuario puede ingresar el espesor del tejido blando y la meta en intensidad en ADUs.

Para el CONTROL DE EXPOSAICION AUTOMATICA, oprima el botón "ENCENDICO" dentro del programa de Visión. El programa de Visión ejecutara un pre-disparo (un corto, baja dosis, pre-exposición) del mismo espécimen para crear una Región de Interés (ROI), para obtener los parámetros de exposición con una exposición de la imagen óptima.

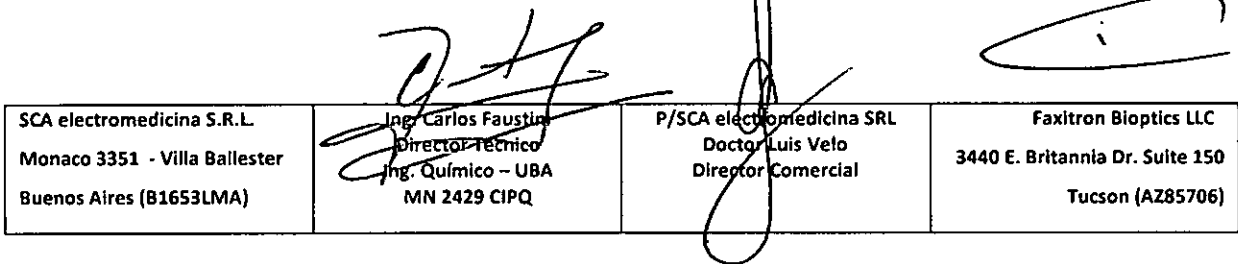

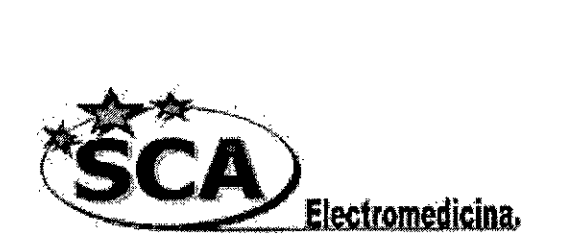

**6652**

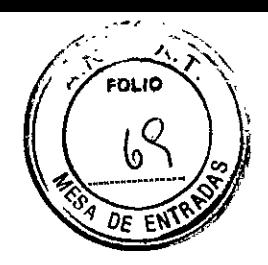

# **Medidas de seguridad**

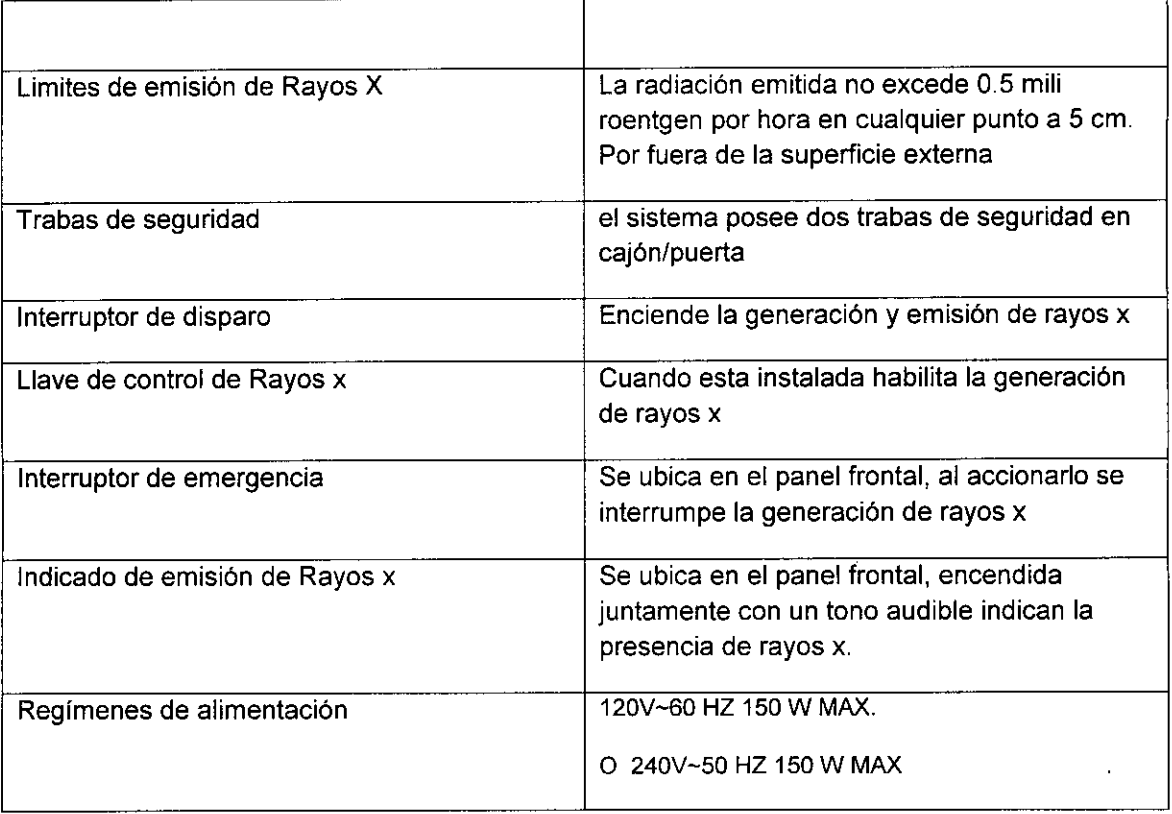

 $\mathbf t$ P/SCA electrofiledicina SRL<br>Doctor Vis Velo<br>Directo Comercial Ing/Carlos Faustini<br>Director Técnico<br>Tug. Químico – UBA **SCA electromedicina S.R.L. Faxitron Bioptics LlC Manaco 3351 - Villa Ballester 3440 E. Britannia Dr. Suite 150 Buenos Aires (B1653lMA) MN 2429 CIPQ Tucson (AZ85706)**

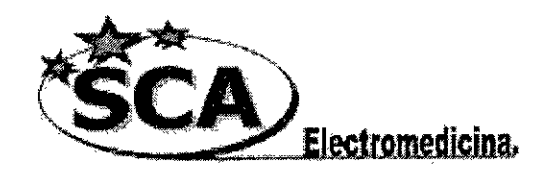

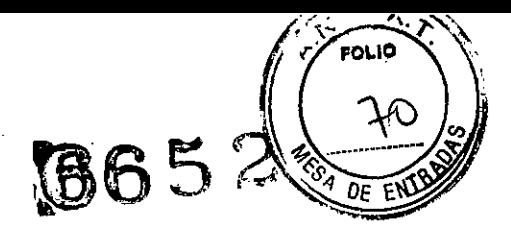

# **Mantenimiento**

# **Mantenimiento**

Esta sección proporciona una guía de mantenimiento para el sistema BioVision. Se recomienda que las pruebas descriptas en esta sección se realicen en los intervalos de tiempo indicados para asegurarse de que el generador de rayos x del equipo continúa funcionando.

#### **Superficie Interna:**

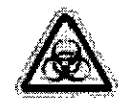

**Advertencia:** Las muestras que de tejido pueden albergar agentes infecciosos los cuales podrían ser peligrosos para la salud. Seguir los procedimientos apropiados de seguridad biológica; usar los guantes al manejar el tejido y/o especímenes. Limpiar periódicamente debajo del área interior del espécimen con un paño suave humedecido con jabón y agua.

**Advertencia:** NO UTILIZAR los siguientes productos sobre ella:

- alcohol isopropilico
	- acetona

#### **Superficie Externa:**

La unidad ha sido diseñada específicamente para poder ser desinfectada sin inconvenientes, de manera de poder ingresar el equipo a un quirófano. Se recomienda realizar primero una limpieza de las superficies externas con un paño humedecido con jabón yagua, y luego proceder a su desinfección con Alcohol 70.

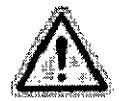

**Advertencia:** No utilizar agentes ásperos o abrasivos que pudieran producir rasguños.

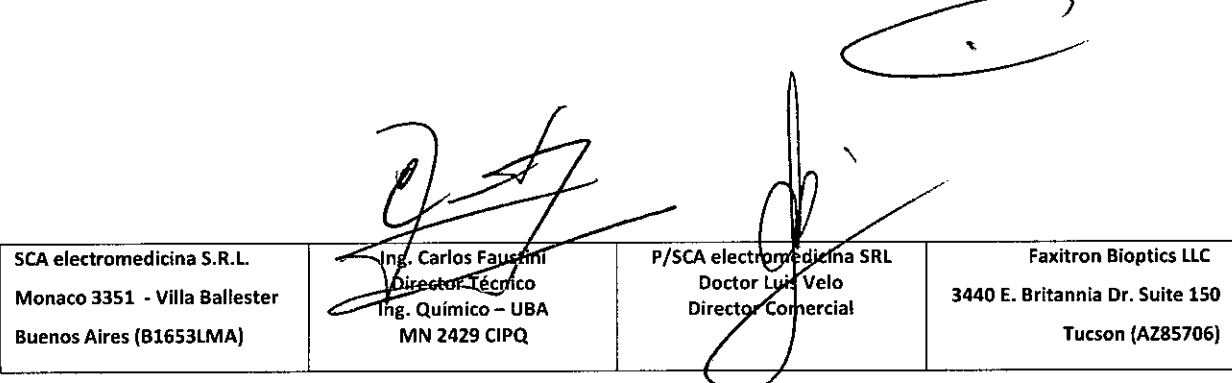

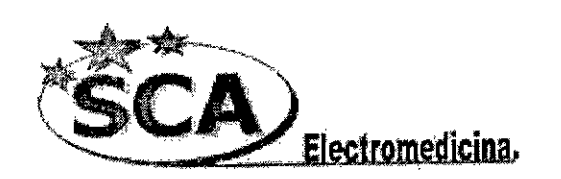

//

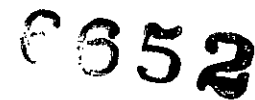

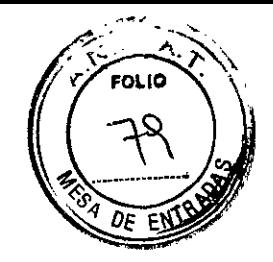

### SISTEMA DE RADIOLOGíA DIGITAL PARA MUESTRAS DE BIOPSIA MAMARIA FAXITRON COREVision

#### 1.0 RAZÓN SOCIAL DEL FABRICANTE

Faxilron Biopties, LLC 3440 E. Brilannia Dr. Suile# 150 Tuesan, AZ. 85706 (520) 399-8180 (520) 399-8182 Fax www,faxitron,com

#### RAZÓN SOCIAL DEL IMPORTADOR

SCA Electromedicina S.R.L.

Mónaco 3351, Villa Ballester. Buenos Aires (1653), Argentina.

1.1 DESCRIPCiÓN del DISPOSITIVO.

El sistema Digital COREVision contiene un generador de rayos x de alta frecuencia y detector digital para la obtención y adquisición de imágenes digitales.

El tubo y el detector están montados dentro de una cabina autoblindada, que garantiza la estanqueidad de los rayos X.

El sistema cuenta además con un exposímetro automático (AEC), que ajusta automáticamente los valores de energía y duración del disparo en función del objeto a exponer.

El software de adquisición de imágenes radiográficas, FAXITRON VISION, permite la calibración, exhibición y análisis de las imágenes adquiridas. Vision es el corazón del sistema, y está dotado con las licencias de transmisión de imágenes DICOM 3.0, DICOM Print y DICOM Work List (MWL).

El sistema Digital COREVision es un equipo de escritorio, no requiere ningún blindaje externo para aislar las emisiones secundarias de Rayos X, y no requiere de una linea de alimentación de red dedicada.

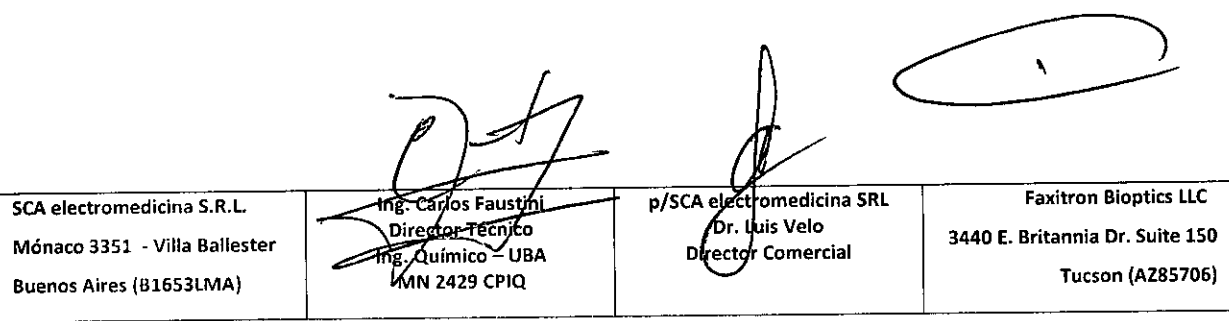

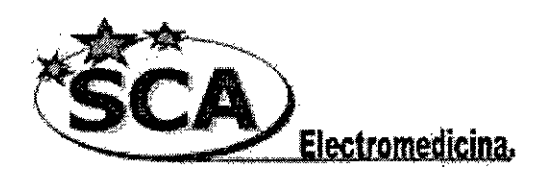

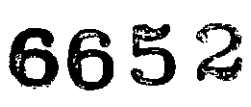

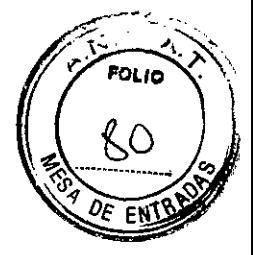

### **Especificaciones**

- Resolución 14 Ip/mm, en tomas de magnificación automática 1,4x
- Monitor de 22", de alta resolución ( 2.3 MP)
- Área 5 cm x 10 cm  $(2<sup>n</sup> x 4<sup>n</sup>)$
- Rango de Energía: 5 KV a 30 KV
- Fuente de Tungsteno con filtro de Berilio de 0.2 mm.
- Corriente del tubo: 0,35 mA
- Interface DICOM: DICOM Store, DICOM Annotate, DCOM Print & DICOM MWL (Modality Work List).
- Alimentación: Rango automático debajo de 300VAC.
- Tamaño: 38 cm (Ancho) x 32 cm (Profundidad) x 48 cm (Alto)
- Peso: 18 Kg

### **1.2 INDICACIONES PARA EL USO**

COREVision es un sistema digital de adquisición de imágenes radiográficas del tejido extraído durante una biopsia mamaria.

La posibilidad de montar el equipo dentro del consultorio médico, permite reducir el tiempo que el paciente necesita estar bajo exanimación.

### **1.3 Símbolos de precaución y Advertencia**

Los siguientes símbolos se utilizan en este manual:

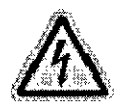

Advertencia de electrocución.

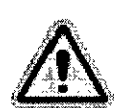

Advierte de una condición peligrosa. Este simbolo es acompañado generalmente por a un símbolo más especifico e instrucciones apropiadas en cuanto a la naturaleza del peligro, y de la información sobre cómo evitar el peligro.

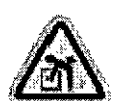

Advierte al usuario de tener especial cuidado en la elevación del equipo pesado para evitar daños corporales y daño al equípo.

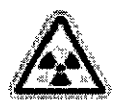

Advierte que hay emisión de radiación al área etiquetada.

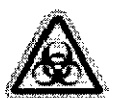

Advierte a usuario que se debe utilizar la protección apropiada (tal como guantes quirúrgicos o un envase aprobado para el espécimen) para evitar la exposición a los materiales contaminados tales como pacientes y muestras de tejido.

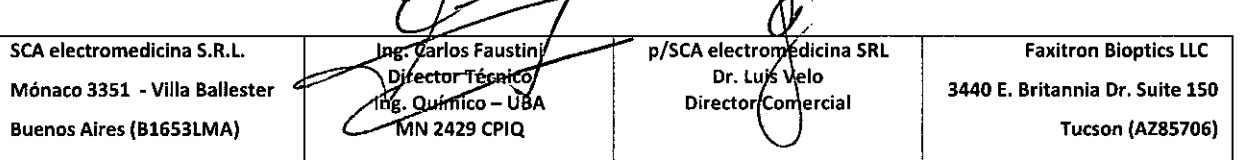

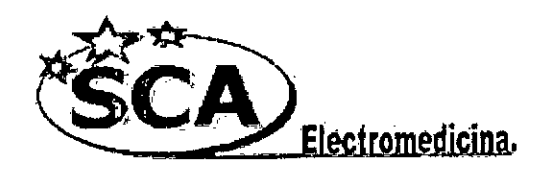

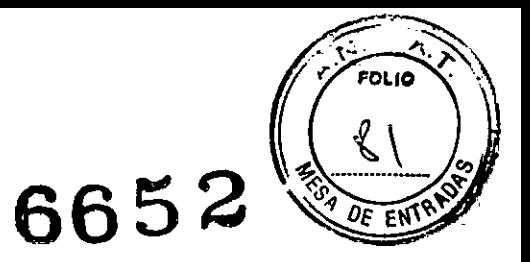

..

1

I

### Disposición del sistema

#### Inspección de las cajas

El sistema CoreVision llega en tres (3) cajas de cartón. La más grande contendrá la unidad de CoreVision. La siguiente contendrá una computadora, y la tercera el monitor.

#### Manejo y Transporte del embalaje

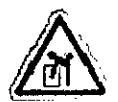

 $f\in \mathbb{C}^3$ 

Precaución: El sistema completo CoreVision pesa aproximadamente 29 Kg en total. La caja no debe ser volcada tal como lo indican los símbolos impresos en ella.

..

#### ¡Condiciones ambientales de almacenaje

Operacional:

- temperatura del: 15.5 a 30 grados de C o 60 a 86 grados de F.
- higrometría del: < 75 por ciento. •

Almacenaje y transporte:

temperatura del: 0 a 45 grados de C o 32 a 113 grados de F.<br>
higrometria del: < 75 por ciento.

.

#### Moviendo el sistema CoreVision

Una vez instalado, se recomienda NO MOVER. El sistema CoreVision NO esta diseñado para ser una unidad portable. El sistema informático será puesto en una superficie no-portable también.

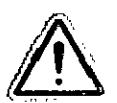

Advertencia: No bloquear el área detrás o inmediatamente delante de la unidad, este espacio abierto es necesario para la ventilación del sistema y de la PC.

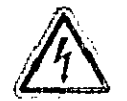

Advertencia: El cable eléctrico del sistema BioVision posee un enchufe con puesta a tierra. No ;ntentar modificar el enchufe o el receptáculo.

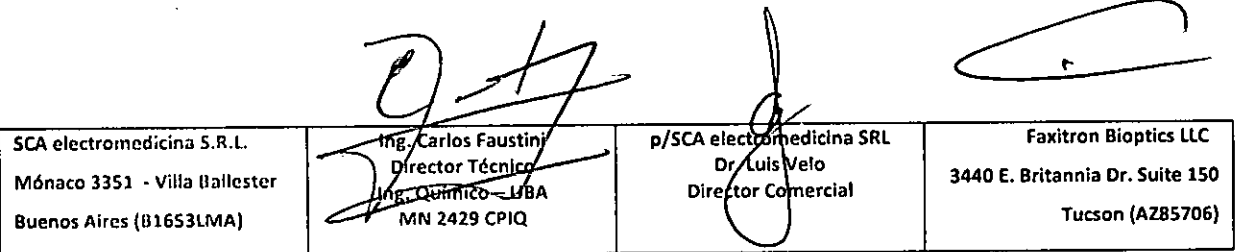

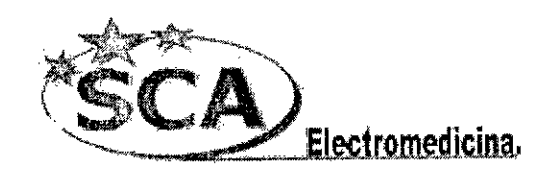

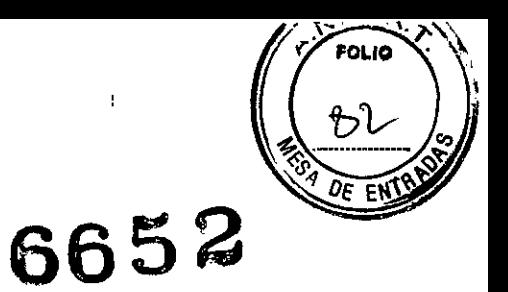

# **Instalación:**

#### Precauciones generales

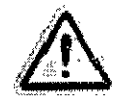

•

Para prevenir daños al sistema se deben tomar las siguientes precauciones:

- 1. Nunca conecte o desconecte los cables de la comunicación y/o de alimentación, mientras la cámara cslé encendida.
- 2. No Golpear el sistema.
- 3. El sistema de CoreVision tiene un modo de calibración. La calibración debe realizarse diariamente para asegurar el correcto funcionamiento del sistema. Verificar que la bandeja para las muestras de biopsias esté limpia y libre de cualquier residuo antes de realizar la calibración de la unidad.
- 4. Verificar que la bandeja para las muestra de biopsias (puerta) esté completamente cerrada antes de apagar la unidad.
- 5. Verificar que la bandeja para las muestras de biopsias este limpia y libre de cualquier residuo antes de apagar la unidad.

# Arranque Rápido - Operación Básica del Bioptics Core VISION

#### Protocolo de arranque del sistema

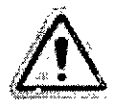

Antes de encender el sistema, cerciórese que todas las conexiones de cableados están aseguradas como se describe en la configuración del Systema CoreVision

Esta secuencia se debe seguir para asegurar el correcto funcionamiento del sistema.

- 1. Encender la computadora y el monitor "ON". Esperar hasta que se complete la secuencia de arranque antes de continuar.
- 2. Encender el equipo "ON"
- 3. Hacer doble click en el ICONO Vision software. Una vez arrancada la aplicación el equipo está listo para operar.

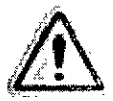

#### **Sugerencia**

Esperar al menos 30 minutos luego del encendido, antes de realizar la calibración y adquisición de imágenes.

p/SCA electromedicina SRL Faxitron Bioptics llC seA electromedl;:ina S.H.L. Carlos Faustin Dr Luis Velo Director Técnico 3440 E. Britannia Dr. Suite 150 Mónaco 3351 - villa Ballester mg, Quimico - UBA Director Comercial **MN 2429 CPIQ** fueson (AZ85706) Buenos Aires (B1653lMA)

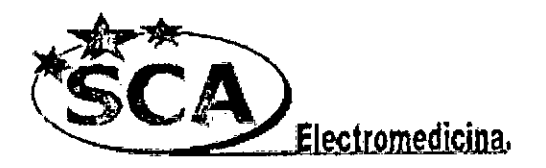

÷,

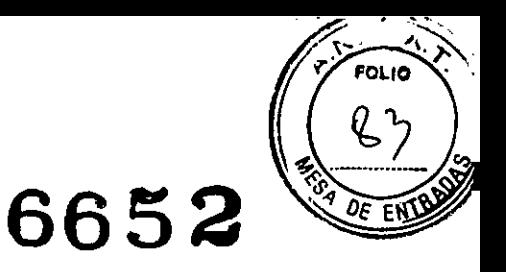

# Operación uásica - Sistema Espécimen Bioptics CoreVISION DR

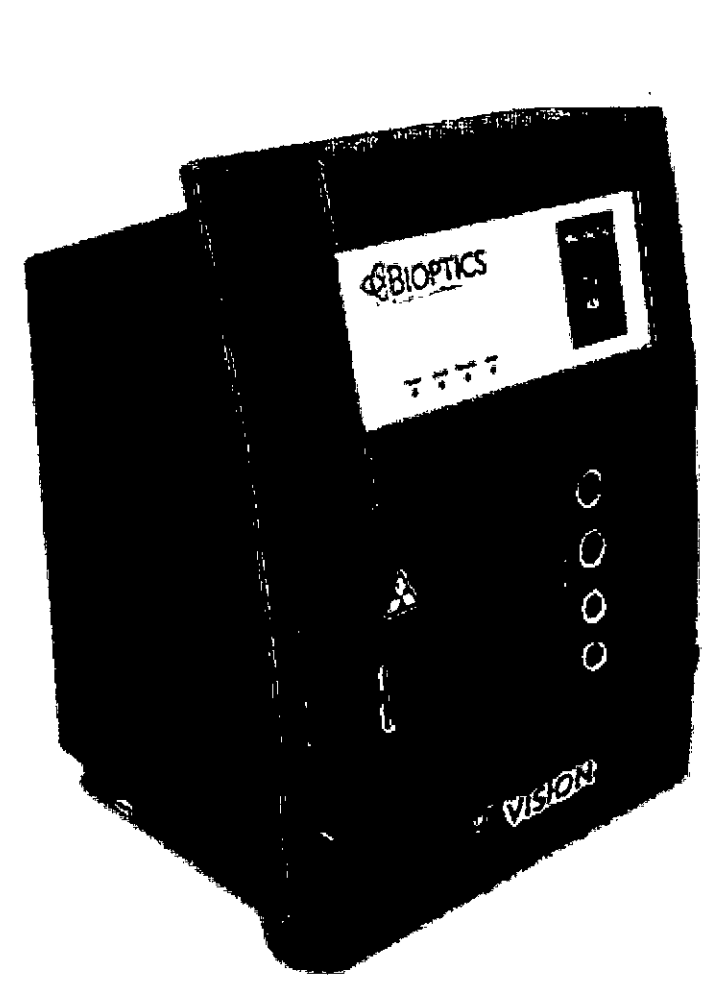

Figura 4.1 Panel Frontal del CoreVision

 $\mathbf{r}$ Faxitron Bioptics LlC The Carlos Faustine SCA electromcdicina S.R.L. p/SCA electr omedicina SRL pf. Lois Veto 3440 E. Brltannla Dr. Suite 150 Mónaco 3351 • Villa Ballester The. Químico - UBA Director Comercial **Tucson (AZ85706) MN 2429 CPIQ** Buenos Aires (B1653LMA)

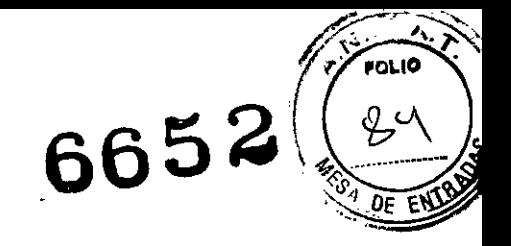

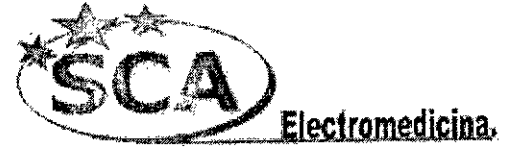

Procedimientos Básicos de Diagnóstico por Imágenes

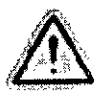

Advertencia: El utilizar el CoreVision de una manera diferente a la descrita en este manual puede resultar en daños al equipo o daños personales.

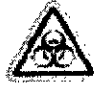

Advertencia: Utilice contenedores o guantes apropiados para evitar contacto con tejido de los pacientes

- 1. Abra el cajón deslizable del espécimen haciendo presión al botón negro en frente de la Unidad CoreVision.
- 2. Ubique el espécimen en una *bandeja suministrada por Bioptics Inc.,* o su *institución* y cuidadosamente insértela en el área de la bandeja construida en el cajón deslizable de la Unidad CoreVision.
- 3. Cierre el cajón presionando el botón negro nuevamente.
- 4. Escoja o ingrese el paciente en el programa de Vision y comience la adquisición de imagen del programa.
- 5. Oprima el botón "ENCENDIDO" *(verde)* de la Unidad CoreVision. Esto comenzara la exposición a rayos x.
- 6. *Espero* hasta la imagen esté expuesta.
- 7. Haga c1ick y sostenga el botón izquierdo del ratón sobre la imagen expuesta y mueva el cursos hacia erriba y abajo para lograr más niveles de brillo / oscuridad, o mueva el cursos hacia la izquierda y derecha para niveles de contraste altos o bajos. Mueva el cursor hasta que la imagen llegue a niveles deseados.

*Repita* pasos I hasta el 4 para otros especimenes.

Ver la siguiente sección "AEC Operación Básica Automática" para más información.

Control ae exposición Automático (CEA) Operación Básica

- Vaya al menú principal, (el menú en la parte superior de la pantalla}. Escoja "HERRAMIENTAS", "HERRAMIENTAS AVANZADAS" después "PRESHOT AEC Configuración de Exposición."
- Ingrese lus valores de PRESHOT AEC values en la siguiente ventana. Observe los valores en la imagen siguiente son ejemplos únicamente. Los valores correctos necesitaran ser ingresaoos para su sistema particular.

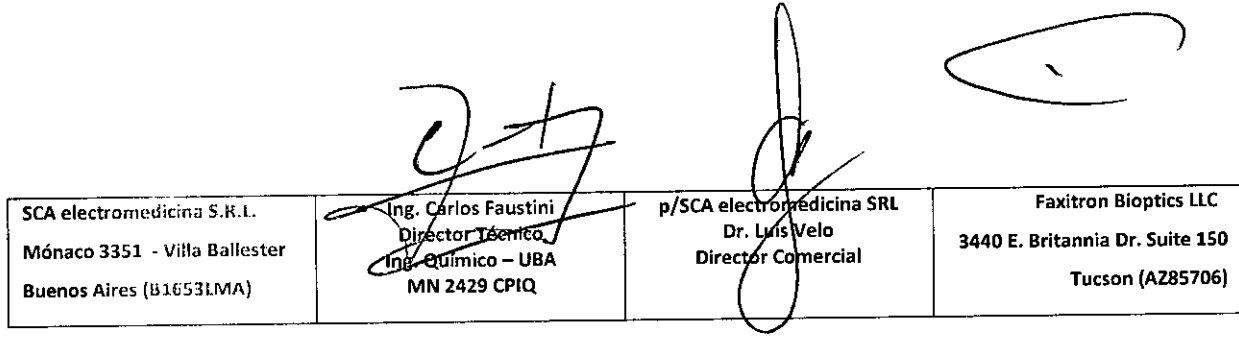

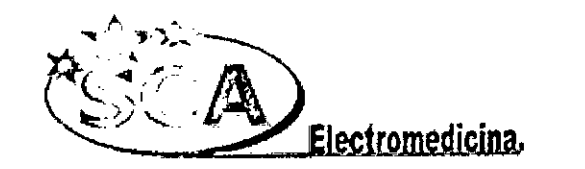

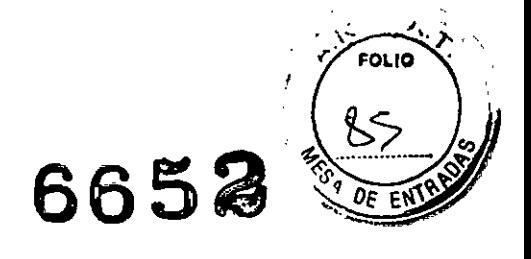

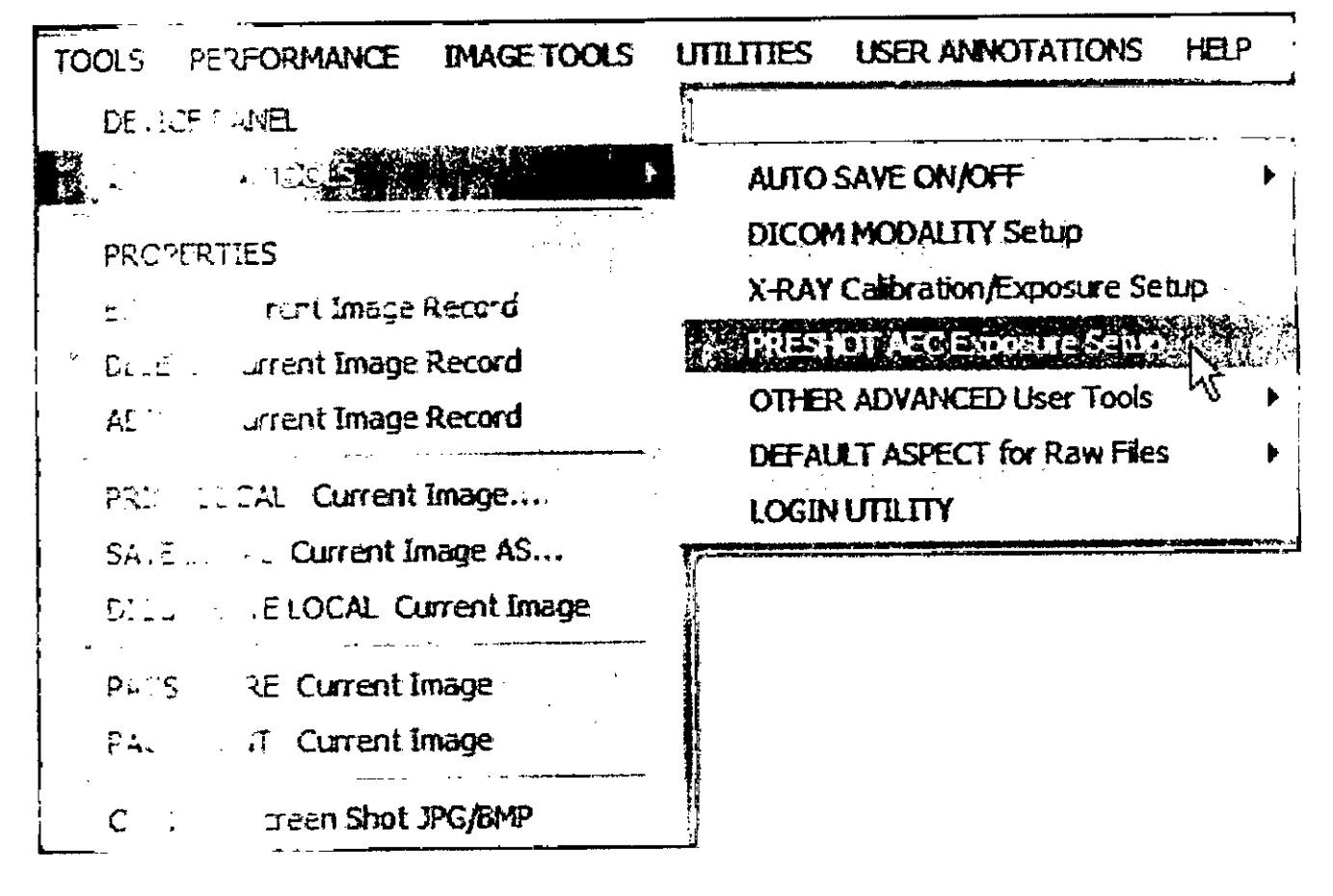

 $\mathsf{r}$ p/SCA electromedicina SRL<br>Dr/Lois Velo **Faxitron Bioptics LLC SCA** electromedic ... ng, Carlos Faustini Director Técnico 3440 E. Britannia Dr. Suite 150 Mónaco 3351 - Vies Scienter Thg. Químico - UBA Director Comercial **Tucson (AZ85706) MN 2429 CPIQ** Buenos Aires (B15 Face 4)

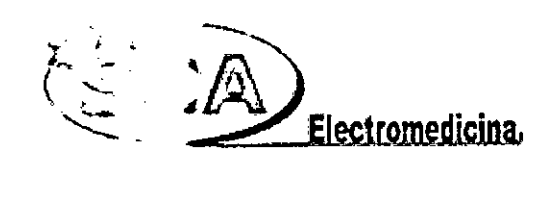

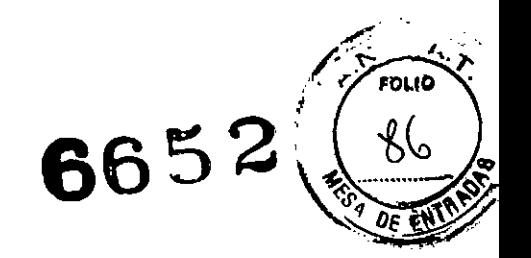

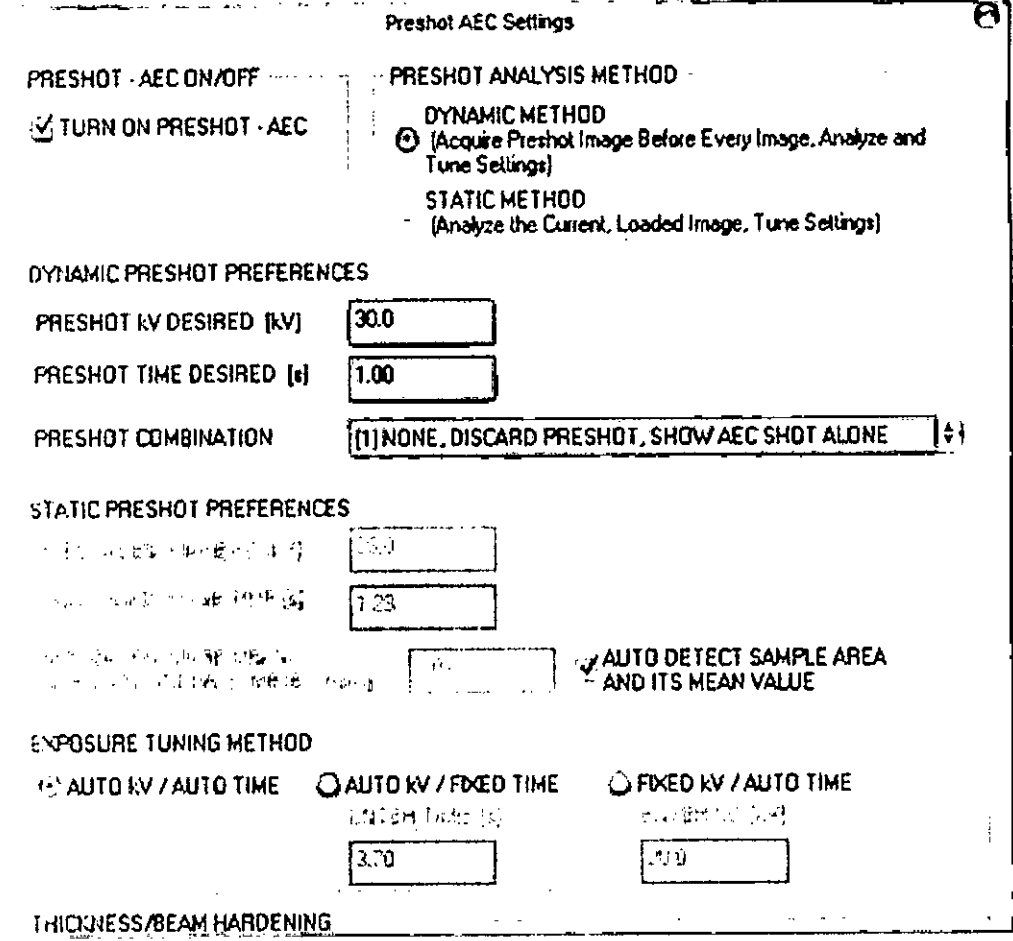

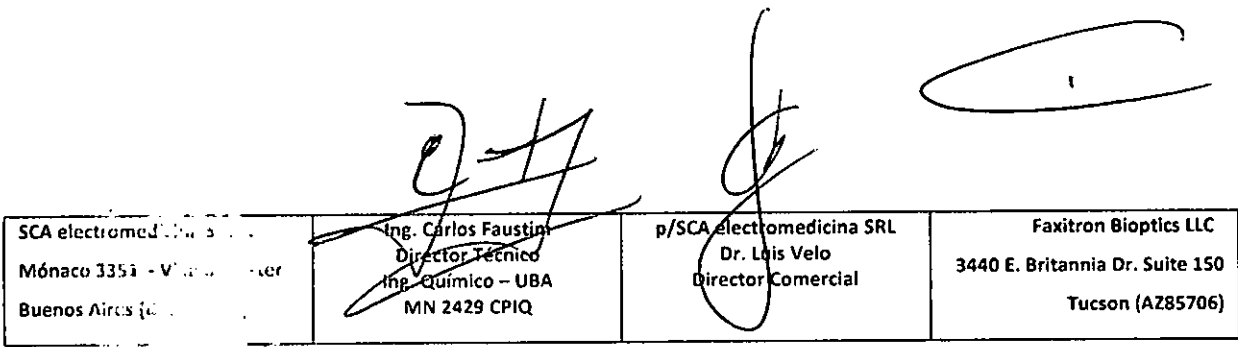

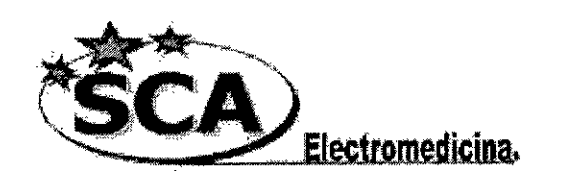

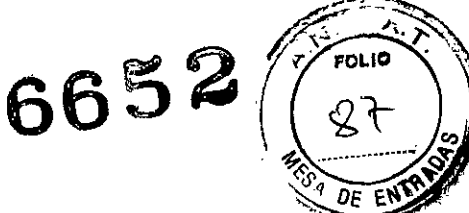

Las configuraciones de la figura precedente reflejan un 30 kV Y 1 segundo de tiempo de exposición para la configuración de pre-disparo. Los usuarios pueden ingresar la selección de los parámetros de pre-disparo solamente con la selección del MÉTODO DINAMICO en el METODO DE ANALlSIS. La selección del METODO ESTATICO utilizará los parámetros pre definidos por Bioptics. Adicionalmente, el usuario tiene la opción de seleccionar el kV y la configuración de exposición de tiempo de la sección de MÉTODO DE EXPOSICIÓN Y SINTONIZACIÓN.

Para imágenes más exactas, el usuario puede ingresar el espesor del tejido blando y la meta en intensidad en ADUs. Observe los valores en la imagen siguiente son ejemplo únicamente. Los valores correctos necesitan ser determinados.

Para el CONTROL DE EXPOSICION AUTOMATICA, oprima el botón "ENCENDIDO" dentro del programa de Visiono El programa de Visión ejecutará un pre-disparo (un corto, baja dosis, pre-exposición) del mismo espécimen para crear una Región de interés (ROl) para obtener los parámetros de exposición con una exposición de la imagen óptima.

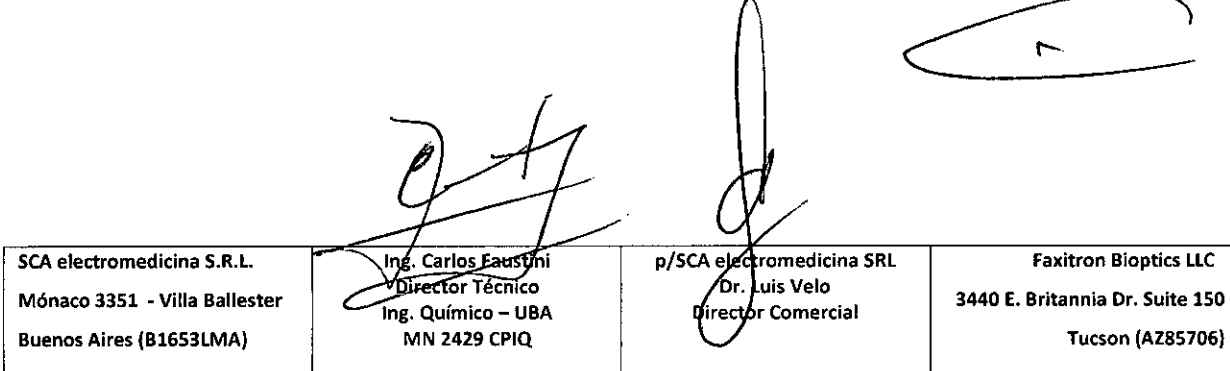

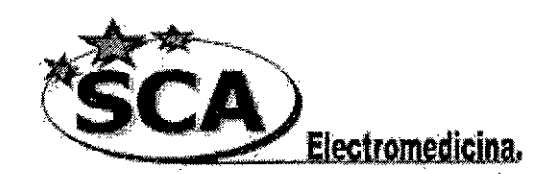

 $\mathcal{L}^{\mathcal{A}}$ 

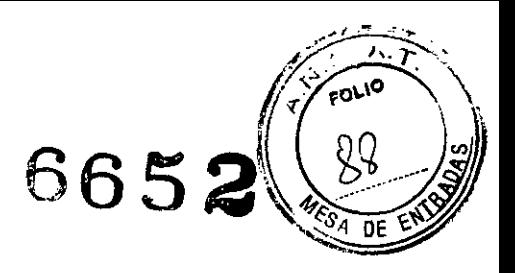

# **Medidas de seguridad**

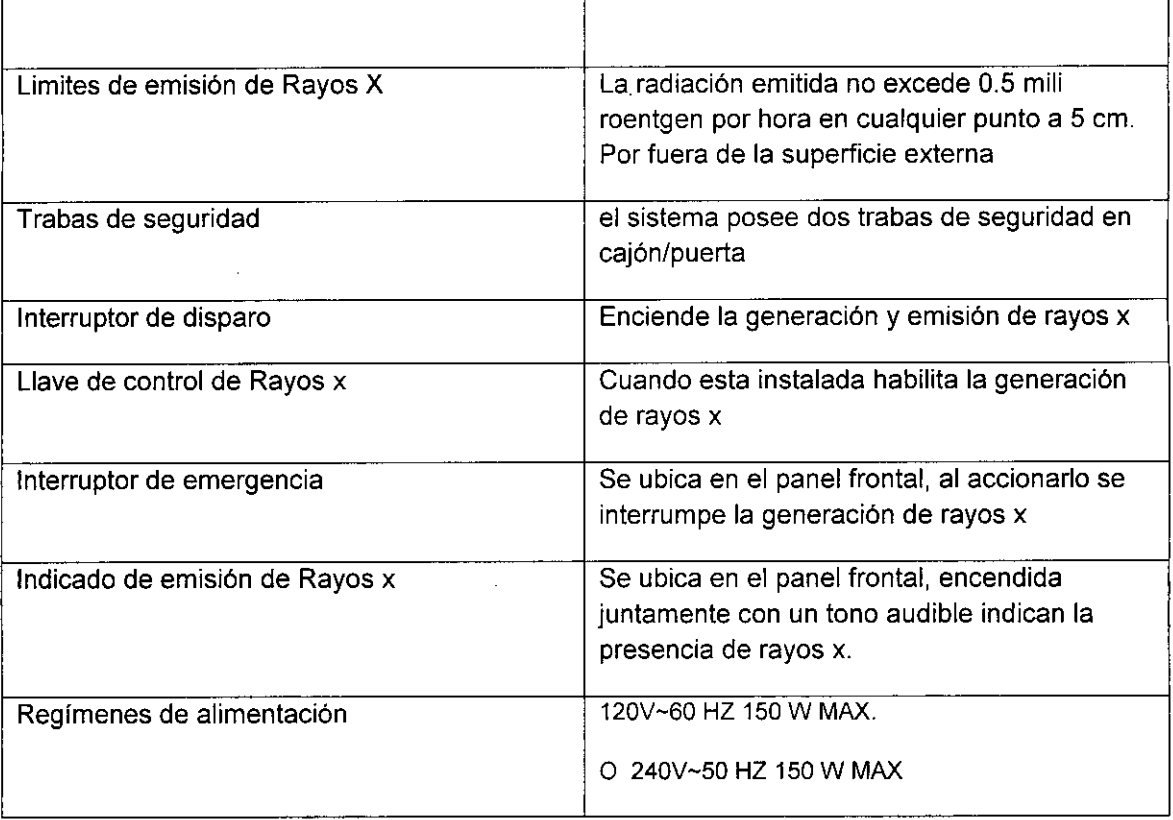

 $\chi$ Ing. Carlos Faustini *pISCA* **eleetr edicina SRL Faxitron Bioptics LLC SCA eleetromedicina S.R.L. Dr. 5 Velo Mónaco 3351 - Villa Ballester 3440 E. Britannia Dr. Suite 150** ے Ing. Químico - UBA **Director Comercial Buenos Aires (B1653LMA) MN 2429 CPIQ Tueson (AZ85706)**

 $\ddot{\phantom{a}}$ 

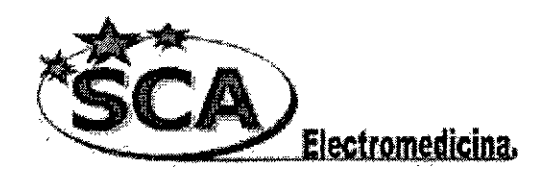

6652

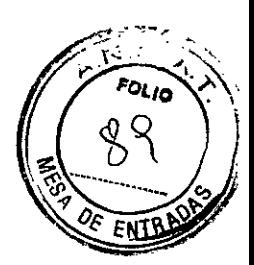

# **Mantenimiento**

# **Mantenimiento**

Esta sección proporciona una guía de mantenimiento para el sistema COREVision. Se recomienda que las pruebas descriptas en esta sección se realicen en los intervalos de tiempo indicados para asegurarse de que el generador de rayos x del equipo continúa funcionando correctamente.

#### **Superficie Interna:**

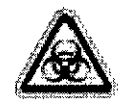

..

**Advertencia:** Las muestras que de tejido pueden albergar agentes infecciosos los cuales podrían ser peligrosos para la salud. Seguir los procedimientos apropiados de seguridad biológica; usar los guantes al manejar el tejido y/o especimenes. Limpiar periódicamente debajo del área interior del espécimen con un paño suave humedecido con jabón y agua.

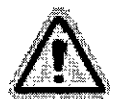

**Advertencia:** NO UTILIZAR los siguientes productos sobre las superficies del equipo:

- alcohol isopropilico
- acetona

#### **Superficie Externa:**

Se recomienda realizar una limpieza de las superficies externas con un paño humedecido con jabón y agua, y luego proceder a su desinfección con Alcohol 70.

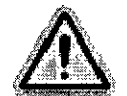

**Advertencia:** No utilizar agentes ásperos o abrasivos que pudieran producir rasguños.

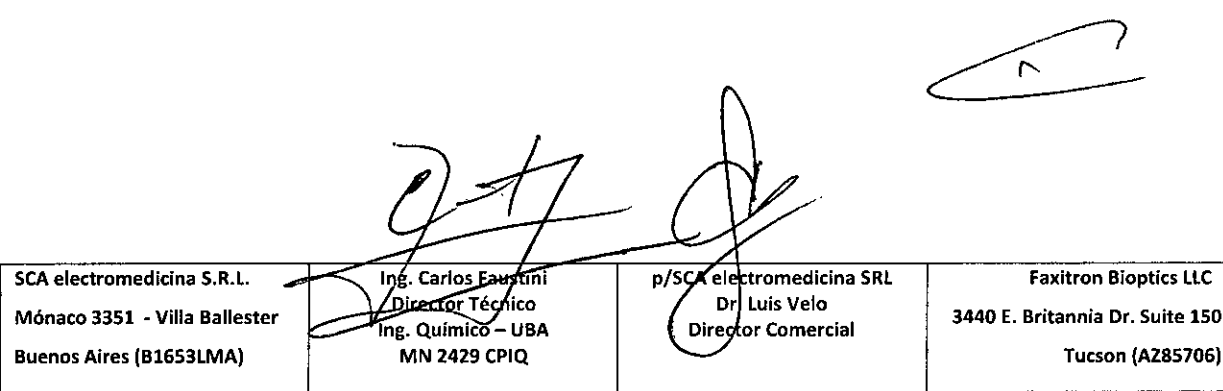

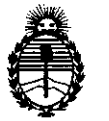

Ministerio de Salud Secretaría de Políticas, Regulación e Institutos A.N.M.A.T.

#### ANEXO III

#### **CERTIFICADO**

Expediente NO: 1-47-21513/11-7

El Administrador Nacional de la Administración Nacional de Medicamentos, Alimentos y Tecnología Médica (ANMAT) certifica que, mediante la Disposición N° .1.6.5.2 de acuerdo a lo solicitado por SCA Electromedicina SRL se autorizó la inscripción en el Registro Nacional de Productores y Productos de Tecnología Médica (RPPTM), de un nuevo producto con los siguientes datos identificatorios característicos:

Nombre descriptivo: Sistema de Radiografía Digital

Código de identificación y nombre técnico UMDNS: 18-430 - Sistema de Radiografía Digital.

Marca: Bioptics

Clase de Riesgo: Clase 1

Indicaciones autorizadas: Sistema digital de adquisición de imágenes radiográficas del tejido extraído durante una cirugía o una biopsia mamaria.

Modelo: BioVision, Core Vision.

Condición de expendio: Venta exclusiva a profesionales e instituciones sanitarias Nombre del fabricante: Faxitron Bioptics LLC.

Lugar de elaboración: 3440 E. Britannia Drive, Suite 150, Tucson, AZ 85706, Estados Unidos.

Se extiende a SCA Electromedicina SRL el Certificado PM-1833-3, en la Ciudad de Buenos Aires, a .................................., siendo su vigencia por cinco (5) años a contar de la fecha de su emisión.

DISPOSICIÓN Nº  $\mathbb{U}$ 

 $-6652$ 

**Dr. OTTO A. ORSINGHER 8Q láIIJIlllrIdIr Nao/ni A.lt.llLA.'1'.**